How to Check Your Sick Leave Balance

- 1. Login to WEBSTAR
- 2. Choose the Employee Tab

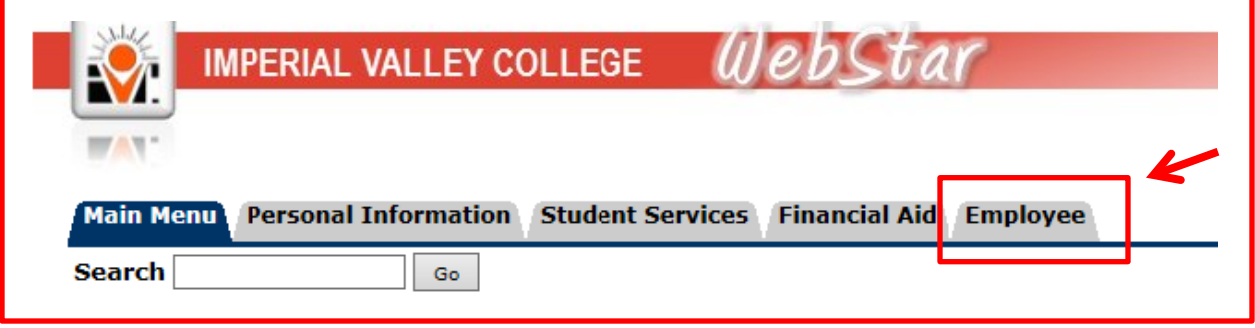

3. Choose the "Time Off Current Balances and History" Option

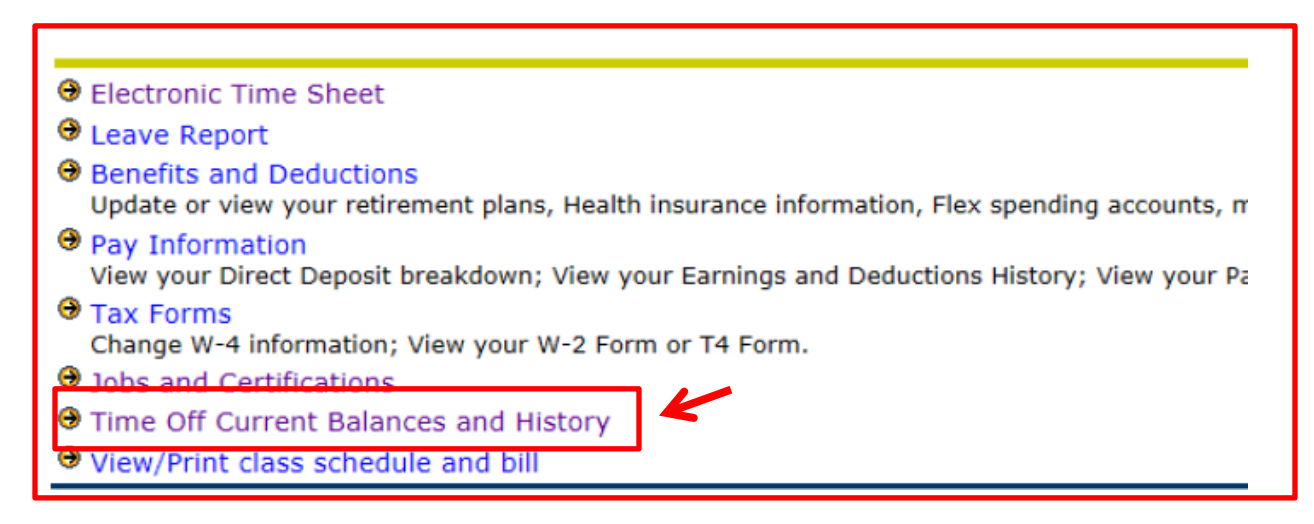

4. Choose the "Click Here" option

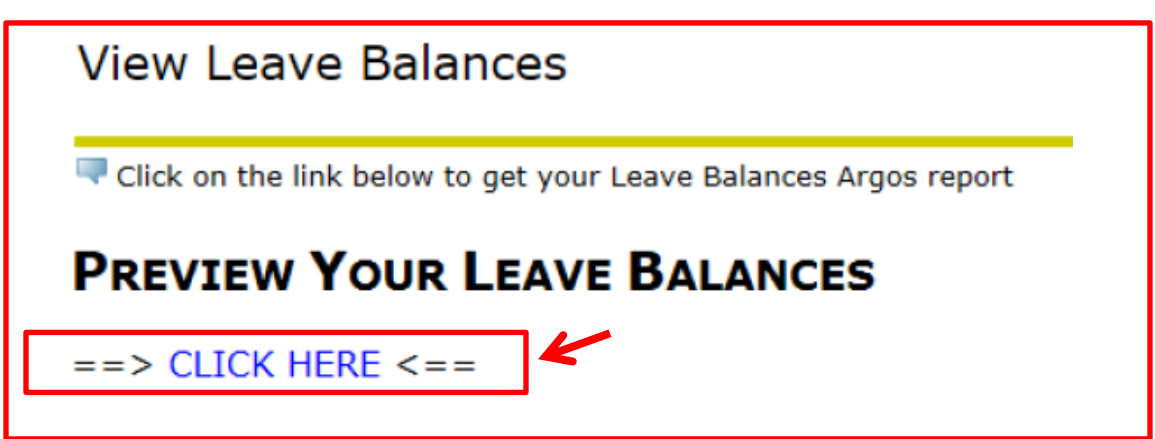

5. You will see the following screen with your sick leave balance

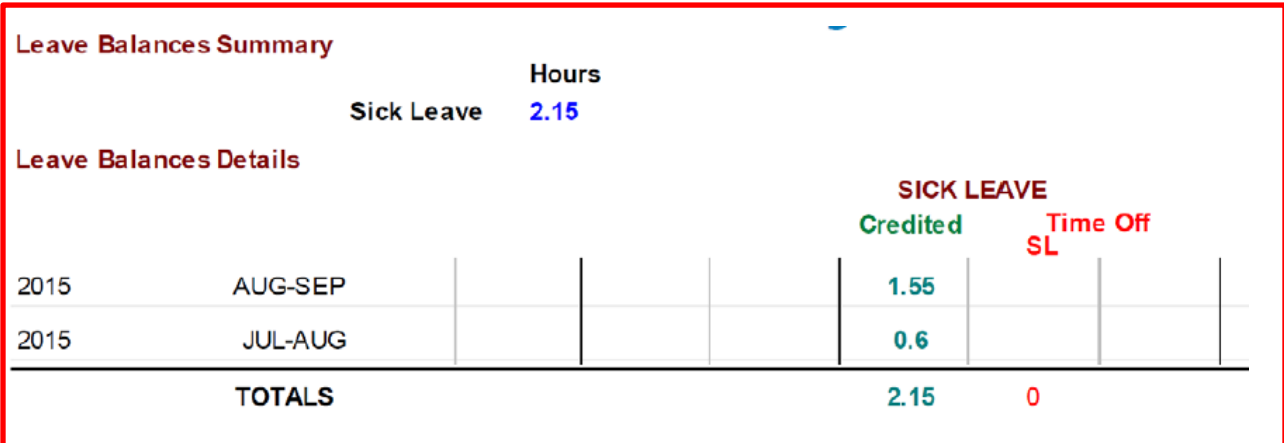